## OVERVIEW

Increase your CRMs functionality by connecting it with an online database of global addresses that help you search, verify and easily add customer addresses to your CRM. What does this mean? you can find and correct any missing element in a residential or business address, saving you the stress of sending products to the wrong address or embarrassing moment of asking a prospect's address more than once.

## Key features

Find addresses based on Zipcode for UK

- Push address to CRM record in standard fields
- This will show Street, City, State and Country field
- All above fields will be pushed to CRM record after clicking push to CRM button

## INSTALLATION STEPS

Search for UK Address Finder in Marketplace or click on the link on the website.

1. Click the checkboxes and select Continue

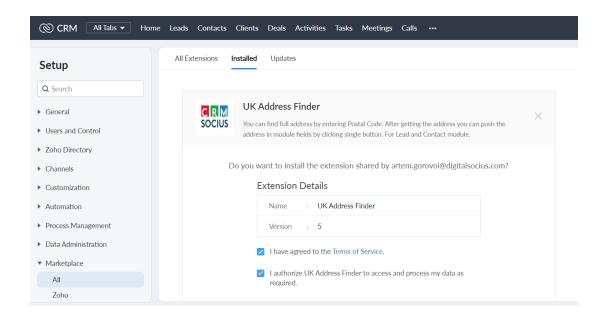

2. Select the users/profiles that should have access to the extension and click on Confirm

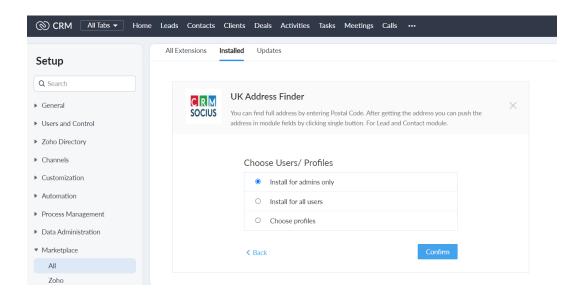

| CRM All Tabs - Home                                                                                                    | e Leads Contacts Clients                                   | Deals Activities Tasks Meetings Calls •••                                            |                            |
|----------------------------------------------------------------------------------------------------|------------------------------------------------------------|--------------------------------------------------------------------------------------|----------------------------|
| Setup<br>Q Search                                                                                                    | All Extensions     Installed       ←     Extension Details | Updates                                                                              |                            |
| <ul> <li>Zoho Directory</li> <li>Channels</li> <li>Customization</li> <li>Automation</li> <li>Process Management</li> </ul> | Name<br>Version<br>Installed by<br>Installed date          | Global Address Finder<br>3.0<br>18 May 2022                                          |                            |
| <ul> <li>Data Administration</li> <li>Marketplace</li> <li>All</li> </ul>                                                   | Short description<br>Status<br>Permission                  | Extension can be use to find address globally by ente<br>Active<br>Change Permission | ring the postcode of area. |
| All<br>Zoho<br>Google<br>Microsoft                                                                                          | Installed Components<br>Name                               | Component                                                                            | Status                     |

## UNINSTALLATION STEPS

How To Uninstall Extension in Zoho

It is quick and easy to uninstall this extension in your Zoho environment without causing any hiccups.

- 1. Go to set up;
- 2. Scroll down and click on marketplace or type it in the search bar
- 3. Click on installed, scroll down to Global Address Finder
- 4. Click on uninstall